## How to view your online applications

Please find below instructions on how to view the children attending your nurseries, starting Reception 2020 online application forms;

You will firstly need to log into yourLGFL or USO.account. If you not have either of these please contact me at [admissions@hillingdon.gov.uk](mailto:admissions@hillingdon.gov.uk)

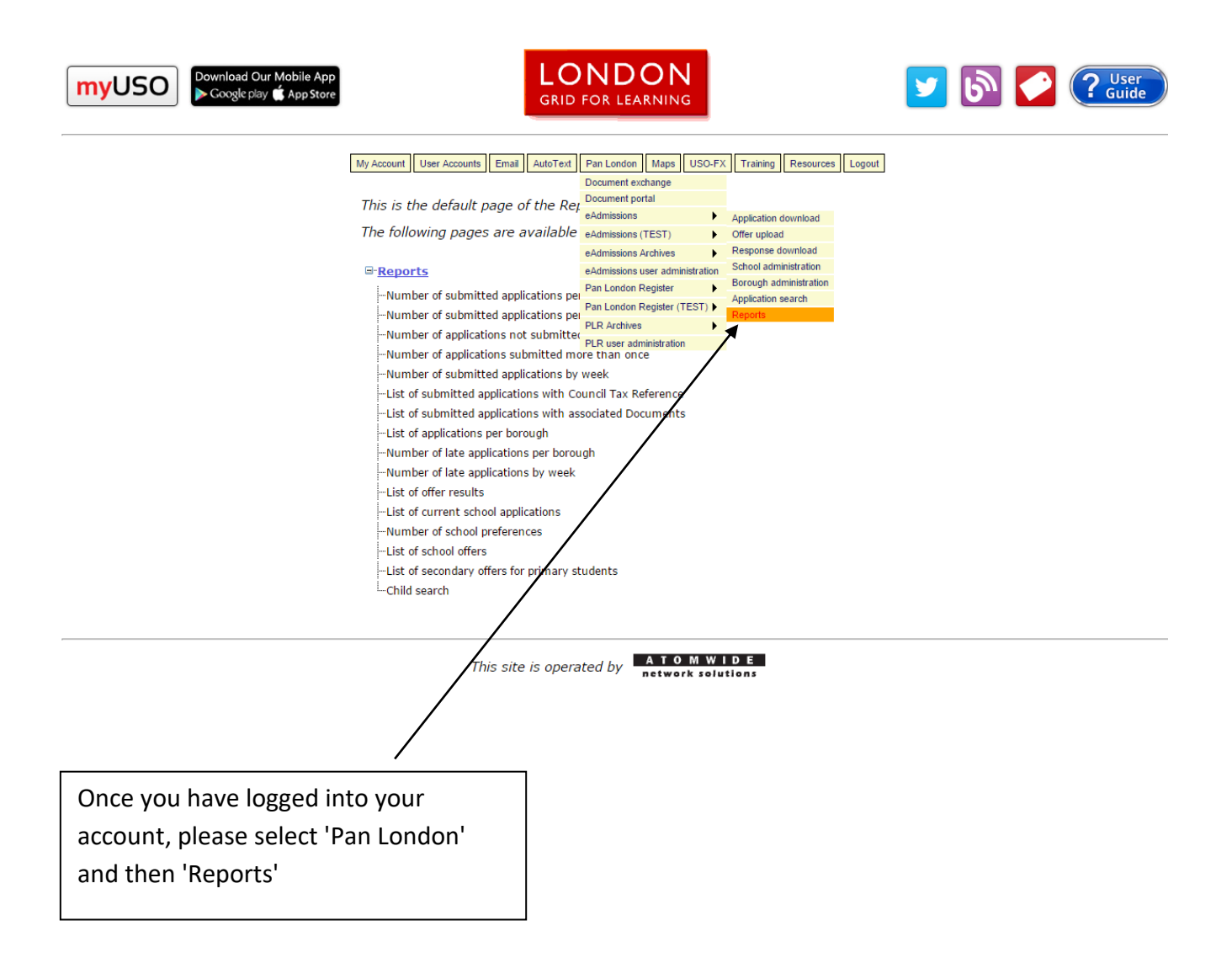

Please note, if the parent has not selected you as their current nursery, you will not be able to view if they have completed an application.

I will contact you nearer to the closing date to advise you who has applied by paper so you do not chase parents who have already applied.

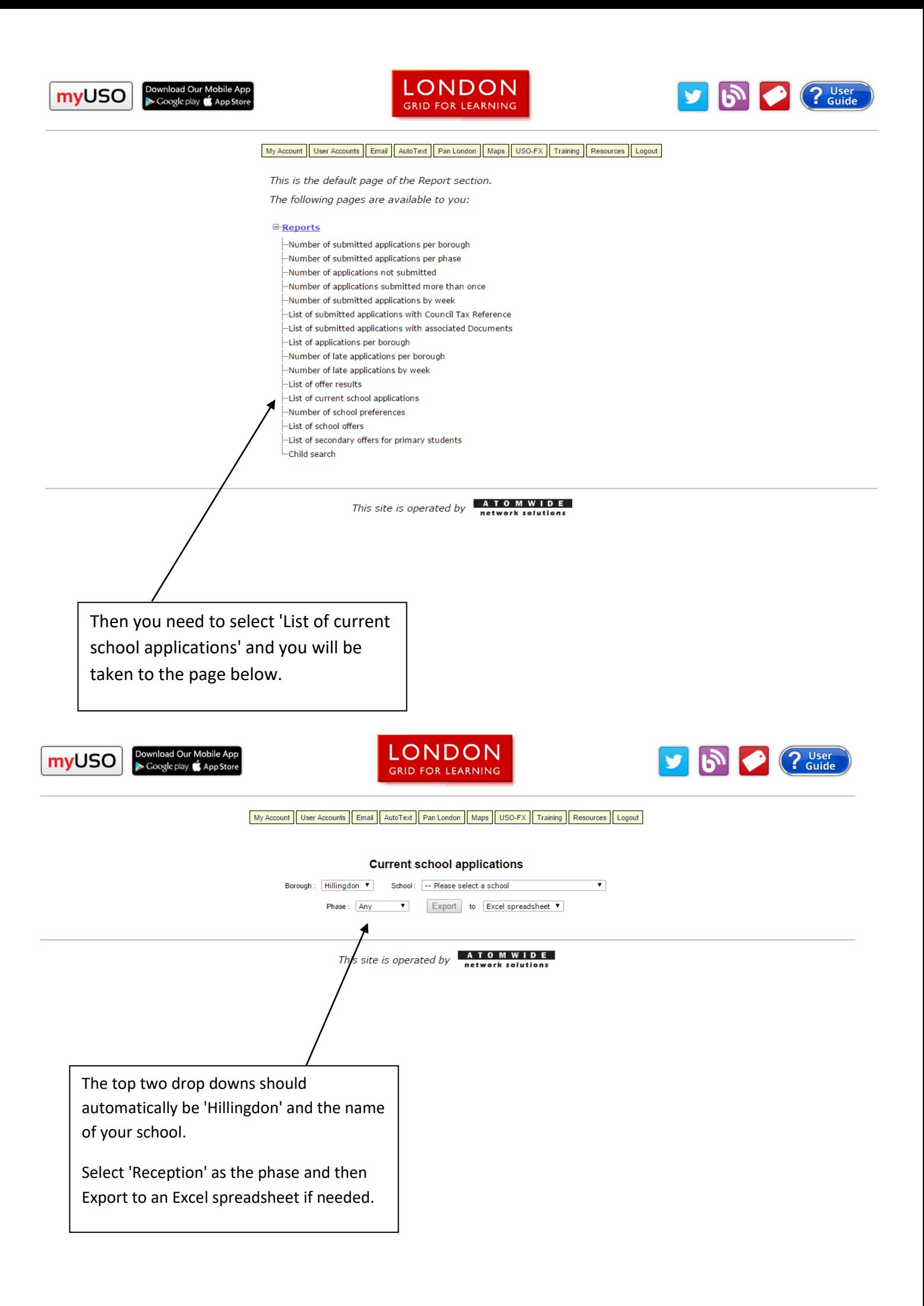